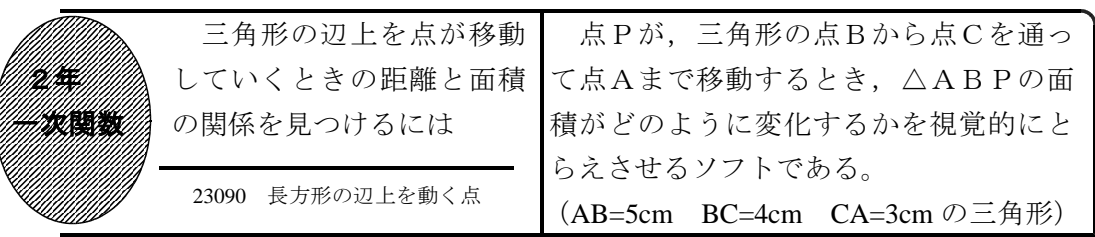

## ①初期画面

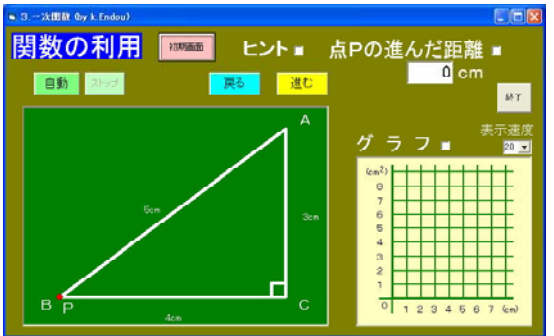

- ・点Pが三角形の点Bを出発し点Cを通っ て点Aまで移動するとき,△ABPの面 積を求めさせる。
- ・「進む」「戻る」ボタンで点Pが移動す る。「自動」ボタンで点Aまで自動的に 移動する。

## ②点Pが辺BC上を動くとき

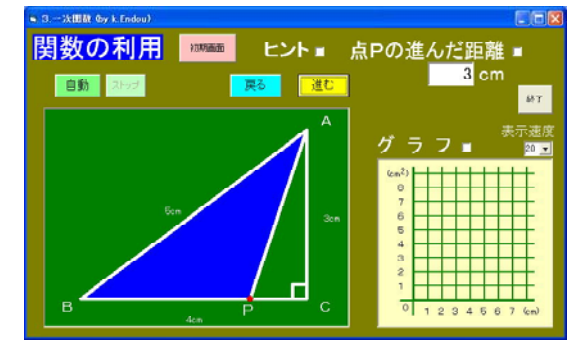

- ・点Pが辺BC上,辺CA上にある場合の 2つに場合分けをして考えさせたい。
- ・点Pの進んだ距離が右上に表示されてい る。

## ③点Pの進んだ距離を表示したとき

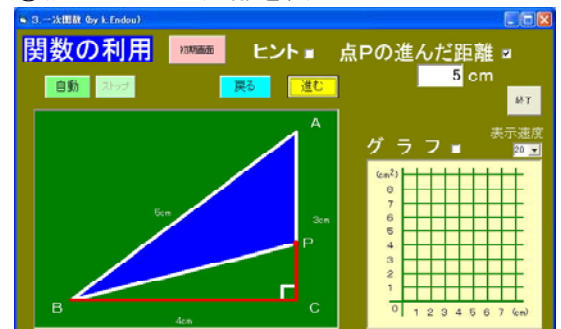

- ・点Pの進んだ距離の横の□をチェックす ると,移動の跡が赤線で示される。
- ・ヒントの横の□をチェックすると,△A BPの高さが桃色の線で示される。

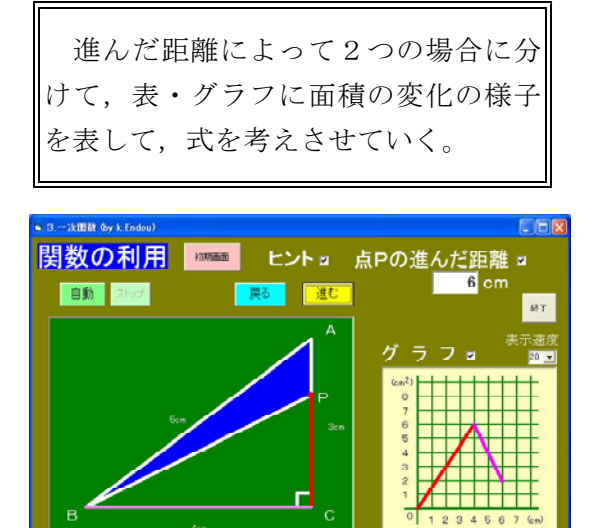

・グラフの横の□をチェックすると,グラ フが表示される。

## ポイント

導入の段階で提示することで、問題を把握させ、2つの場合に分けて考えればよい ことに気づかせたい。また,グラフを表示し点Pの移動とグラフを結びつけさせたい。